### **RESSTE Workshop Working on data from PREV'AIR with spacetime & R**

Maxime Beauchamp, Laure Malherbe, INERIS Nicolas Saby, INfoSol, Orléans, Eric Parent, Liliane Bel, AgroParisTech/INRA, Paris, Denis Allard, Thomas Opitz, Edith Gabriel, INRA, Avignon

Lancaster Spatial Statistics workshop, the 4 th of July 2017

### Predicting Air Pollutants

- **What:**
	- Pollutants levels with legal thresholds:  $O_3$ , NO<sub>2</sub>, PM<sub>10</sub>, PM<sub>2.5</sub>
	- Global / european / national scale
	- 3 days ahead

Public warnings should not only depend on observations.

- **Where?**
	- Places with few or no observation
- **Why?**
	- Air quality management in case of polluted periods.
	- Sources of pollution

#### PREV'AIR: How does it work?

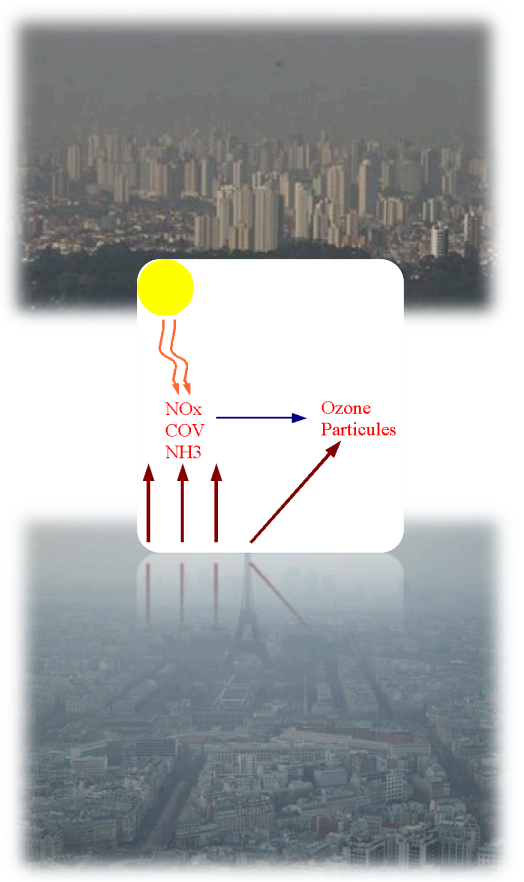

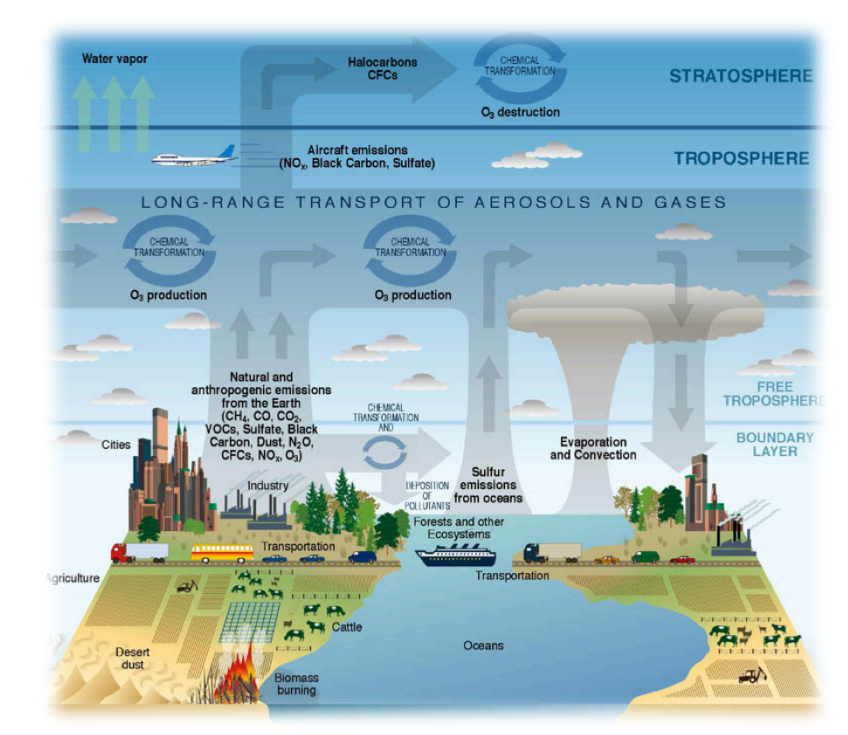

**Mathematical models mimicking the dynamics of transport and chemical interactions of chemical pollutants within the troposphere**

### How does it work?

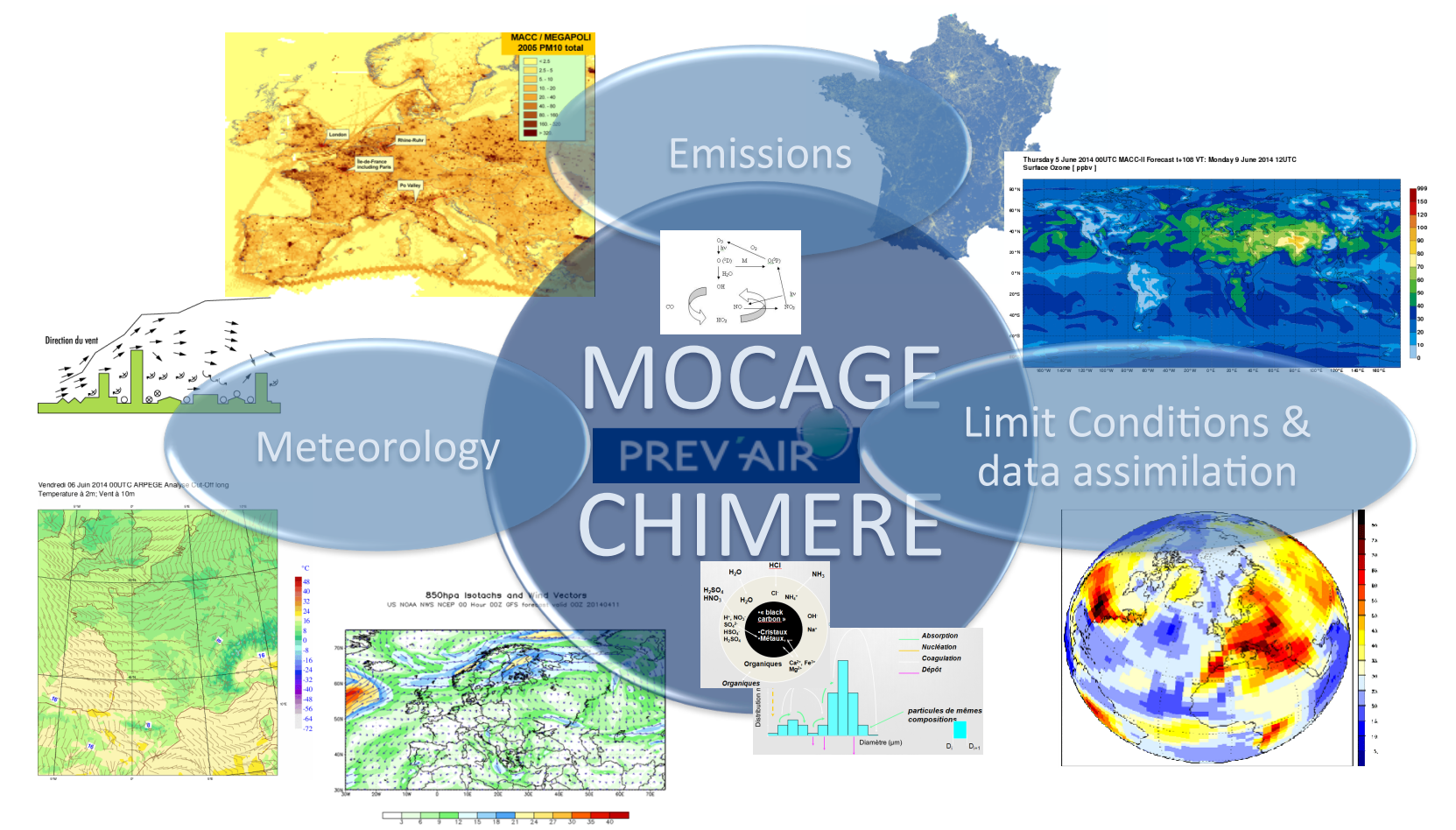

#### PREV'AIR website

- Every morning, 8 o'clock
	- Daily values (max and mean) for :
		- yesterday, today,  $d+1$ ,  $d+2$
		- $O_3$ , NO<sub>2</sub>, Particles (PM<sub>10</sub>, PM<sub>2.5</sub> & desert dust)

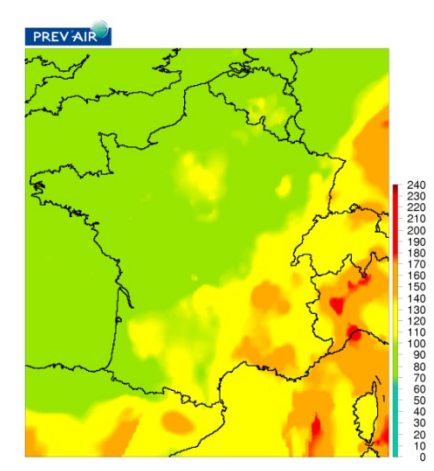

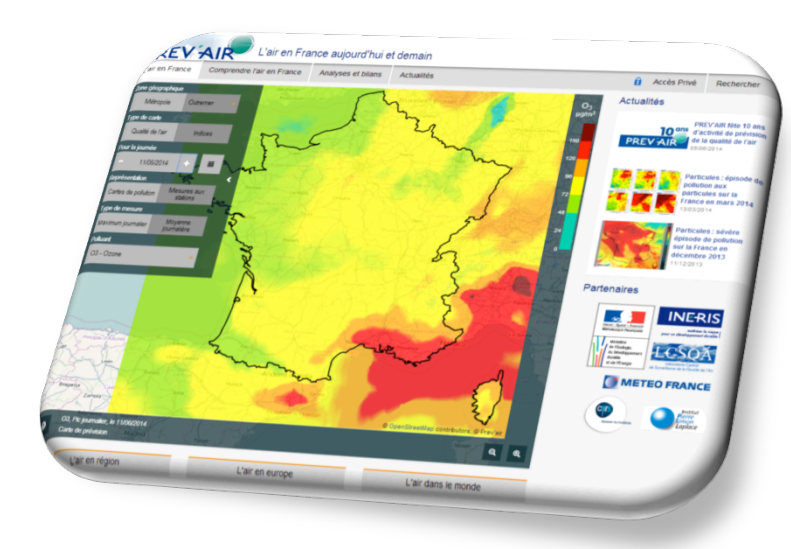

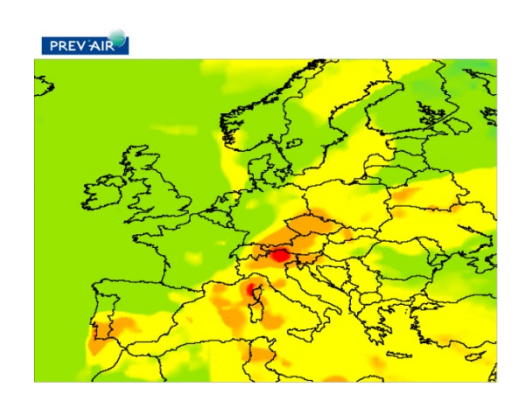

### What is PREV'AIR used for?

• Statistical analyses

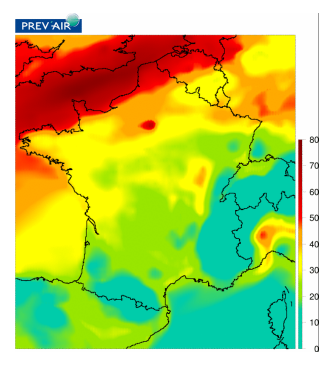

PM<sub>10</sub>: raw Chimere 12 march 2014

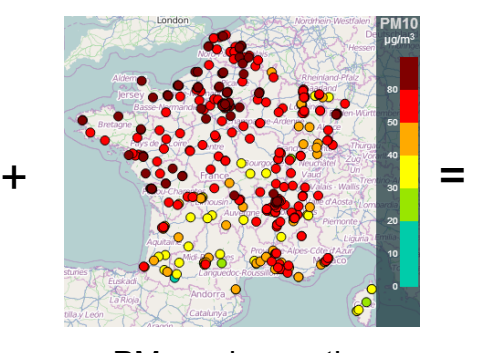

 $PM_{10}$ : observations 12 march 2014

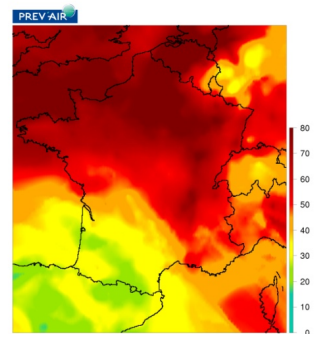

 $PM_{10}$ : corrected map 12 march 2014

- Many end-users :
	- nat/int. research projects,
	- air quality authorithies,
	- Medias…

### Your data for the RESSTE workshop

- Repertories
	- A CHM repertory that contains data files (daily and hourly) from CHIMERE model for year 2014 (50 km resolution).
	- An OBS repertory containing hourly and daily data from the European database Airbase.

**One elementary file=** (one pollutant, one time, all working locations)

- $-$  A metadata file giving for each station its code, long/lat, etc...
- Focus on France... (for once!)

DATA.TABLE for building dataframes from the raw data

- 1.7 Go of data available from RENATER
- OBS &CHM : Many « rbind »'s, the dataframe gets bigger & bigger; merging large dataframes, work with missing data
- data.table package with powerful « rbindlist ».

### Let's start…

- data/OBS horaire.Rdata: Dataframe of hourly records over 505 French stations (ID), long, lat, date, PM10, PM25, NO<sub>2</sub>, O<sub>3</sub>
- data/OBS jour.Rdata : Dataframe of daily records over **505 French stations**
- data/CHM.Rdata: 111x101 gridded values over France
- data/stations.Rdata: Station characteristics

# ST formats

**STF: full grid layout STS: sparse grid layout** • Time-wide format : 3rd 3rd row= location,  $0306$  $^{\circ}$ 9  $\bullet$  12  $\bullet$  3[3,1] $\bullet$  5[3,2] Spatial features Spatial features  $2<sub>n</sub>$ d 2<sub>nd</sub> columns=dates  $0205$  $^{\circ}$  8  $^{\circ}$  11  $\bullet$  2[2,1] $\bullet$  4[2,2]  $\bullet$  7[2,4]  $\frac{1}{2}$  $\frac{1}{2}$  $^{\circ}$  10  $\bullet$  1[1,1]  $• 6[1,3]$  $^{\circ}$ 7 • Space-wide format: row= date, 3rd 4th 1st 2nd 4th 1st columns=locations Time points Time points • Long format: STI: irregular layout **STT: trajectory** row= record,  $\frac{5}{5}$  $•5$ n<br>Eliment Spatial features Spatial features columns=location & 3rd  $\bullet$  3 date  $1st,4th$ ΨN ⊤ 

Time points

4th

2nd

1st

Time points

### $stConstruct_{(x, space, time, SpatialObj = NULL, TimeObj = NULL,$  $crs = CRS(as.character(NA)),$  interval, endTime)

- X: object of class matrix or data.frame, holding the long, space-wide or time-wide table
- Space : in case x is a long table, character or integer holding the column index in x where the spatial coordinates are (if length(space)==2) or where the ID of the spatial location is (if (length(space)==1). If x is a space-wide table, a list with each (named) list element a set of columns that together form a variable
- Time : in case x is a long table, character or integer indicating the column in x with times;
- SpatialObi : object of class Spatial-class, containing the locations of a time-wide table, or the locations of a long table
- TimeObj: in case of space-wide table, object of class xts, containing the times for each of the columns in a list element of space
- Crs: object of class CRS-class; only used when coordinates are in x and no CRS can be taken from SpatialObj

## stConstruct to build STIDF, STFDF & STSDF

STFDF\_day <- stConstruct(OBS jour,

```
space=c('long','lat'),
```

```
time='date',
```
SpatialObj=SpatialPoints(OBS jour[,c('long','lat')])) #23 Mbytes

 $STFDF_day \leq -aS(STFDF_day, "STFDF") #6 Mbytes$ 

# Coordinates Reference System

- proj4string(CHM\_day) <- "+proj=longlat +ellps=WGS84 +datum=WGS84 +no\_defs"
- ???
- rgdal : geospatial abstract library
- 1. Projection projlnfo(type='proj')
- 2. Datum projinfo(type='datum')
- 3. Ellipsoid projInfo(type='ellps ')

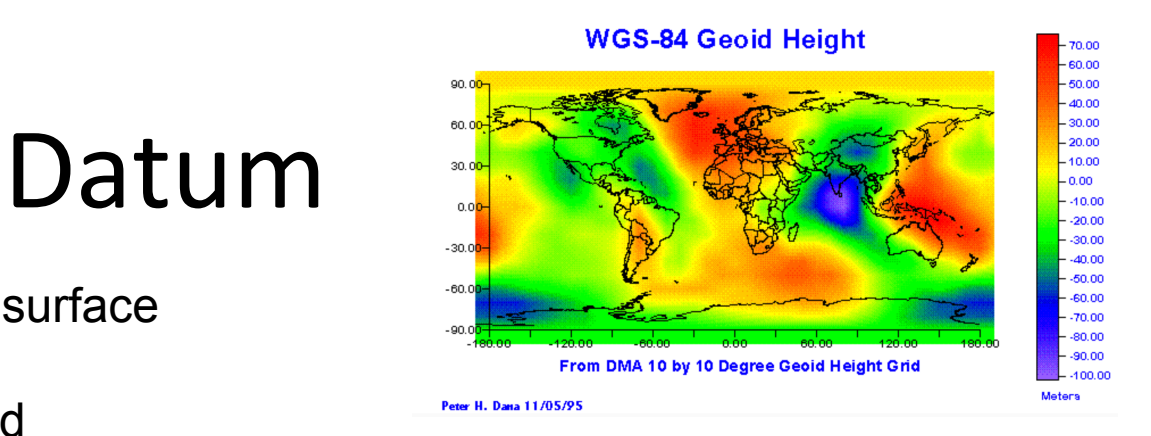

- Topological errestrial surface
- Reference Geoid
- Mathematical Ellipsoid

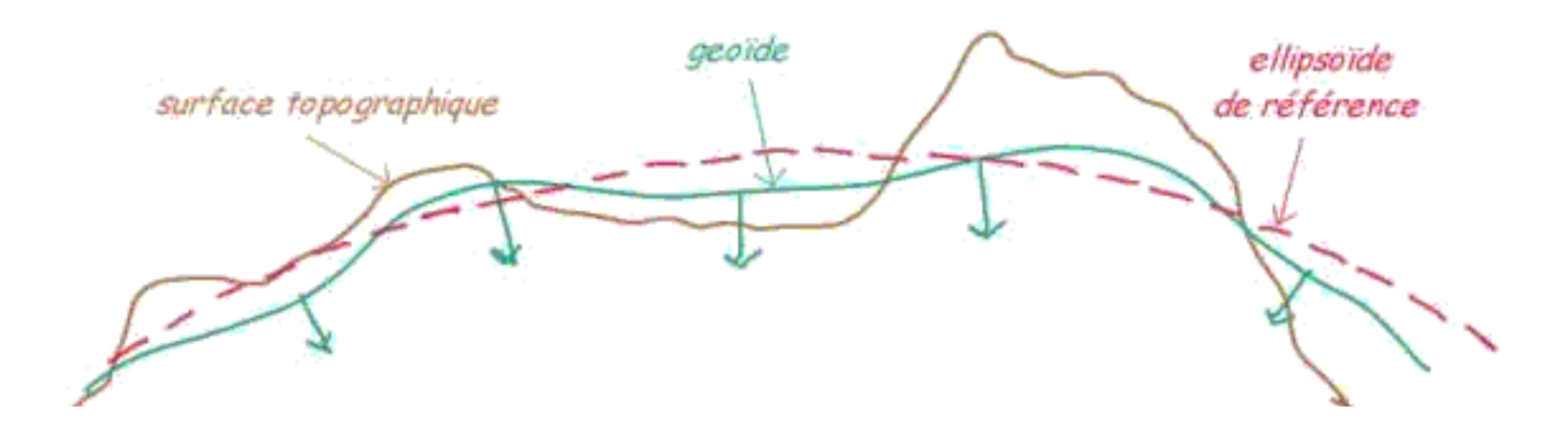

## « Natural » polar coordinates latlong: unprojecting

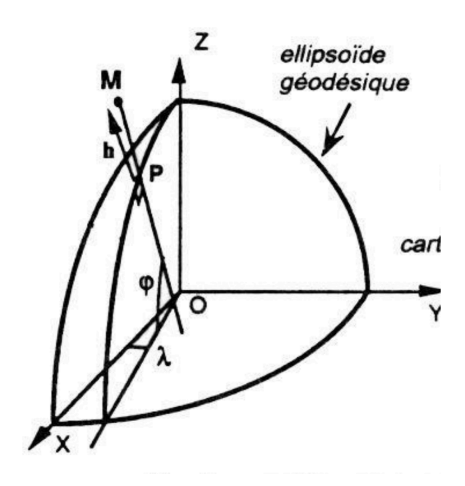

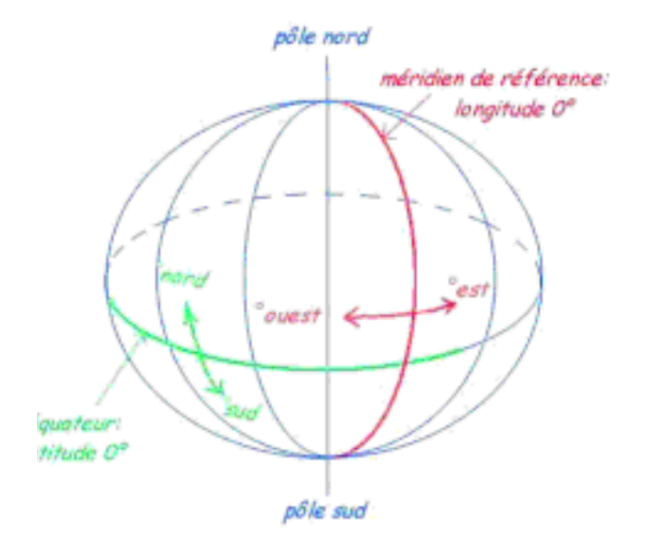

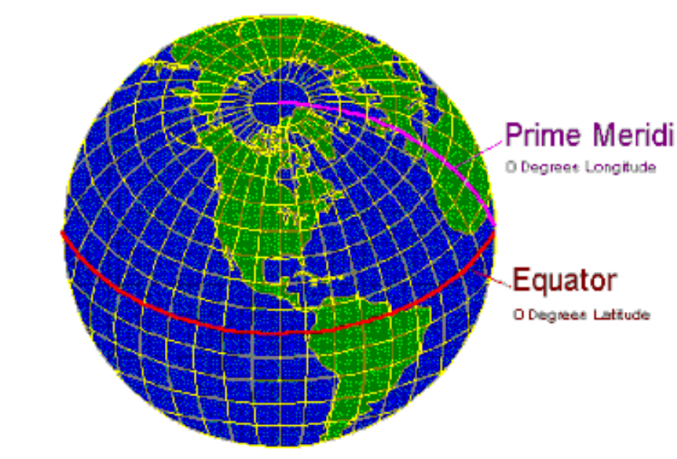

WGS84 (Google Earth)

# Projecting

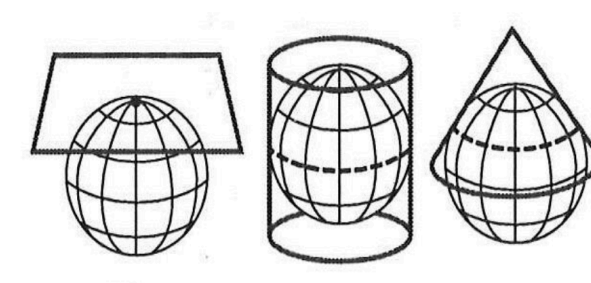

La projection est directe : la surface de projection est centrée sur un pôle (projection azimutale), sur l'équateur (projection cylindrique) ou sur un parallèle (projection conique

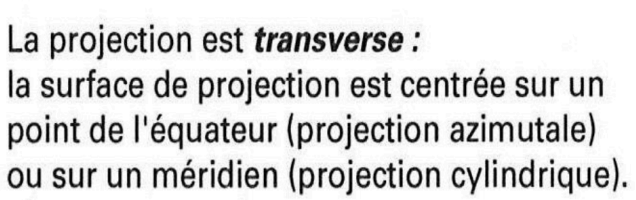

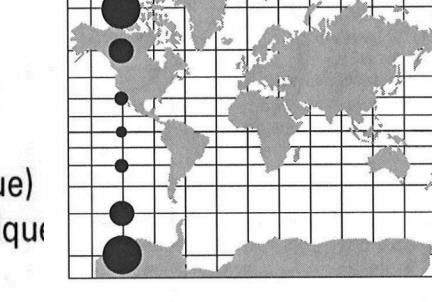

**Projection conforme** 

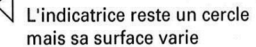

Les angles, donc les formes sont<br>préservées

**Projection équivalente** L'indicatrice s'aplatit, sa surface reste constante

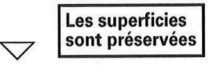

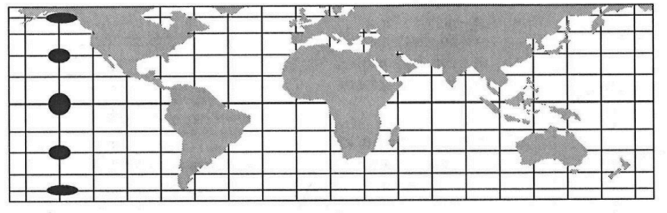

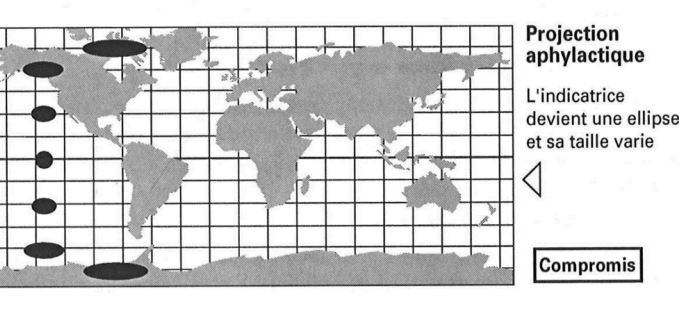

La projection est *oblique :* la surface de projection est centrée sur un point quelconque de la sphère.

### European Petroleum Survey Group codes

All-in-one encoding using « weird » tags

- epsg:4326 (Google unprojected)
- epsg:4269 (most US federal agencies)
- epsg:2154 (French Lambert 93)
- To retrieve CRS: proj4string(xsp)
- To assign CRS: proj4string(xsp)=CRS('+init=epsg:2154')
- To retrieve CRS: new=spTransform(old,CRS('+init=epsg:2154'))

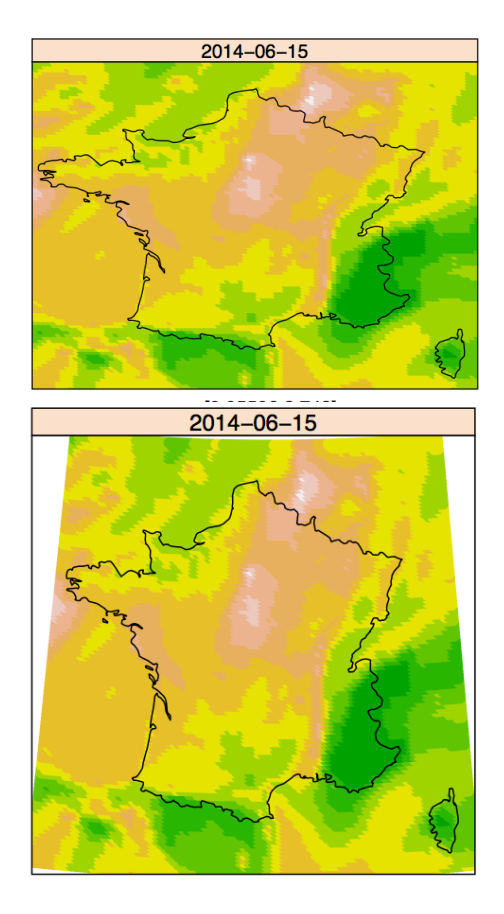

#### spacetime: Spatio-Temporal Data in R

#### E Pebezma J Stat Softw. Nov. 2012, 51(7).

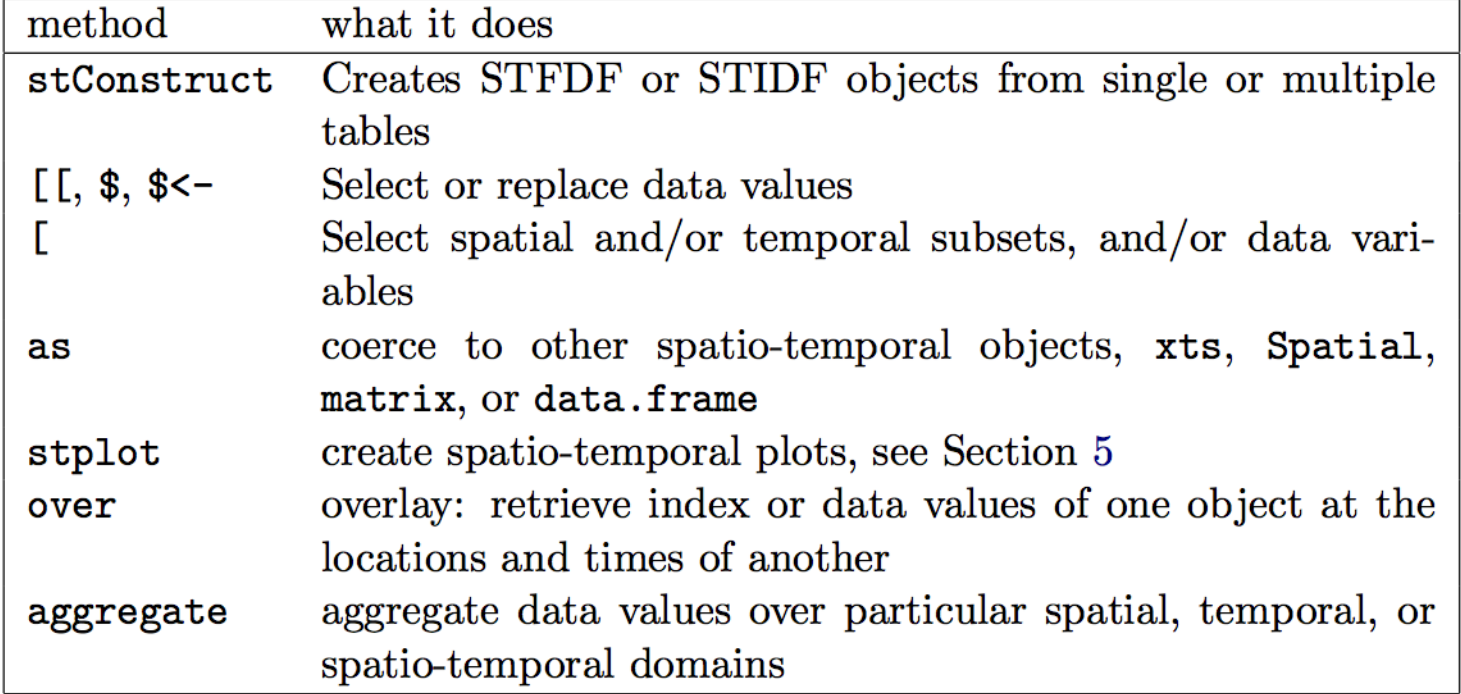

Table 1: Methods for spatio-temporal data in package spacetime.

# Plotting ST objects

- Ordinary base plots using plot, image, etc.
- Lattice (treillis) plots using spplot
- ggplot2 for nice graphs of time series
- New capabilities of stplot
	- 1. multi-panel plots
	- 2. space-time plots (Hovmöller diagrams)
	- 3. Animated plots
	- 4. Time series plots

## Practical: Do it yourself

- Find the AirBase stations located in Paris (av des champs Elisées), in Lyon (St Just), in Rennes (les Halles)
- Make a daily time series plot of PM10 & NO<sub>2</sub> for these 3 locations for year 2014
- Compare your series to the time series of the nearest Chimere pixel